for your Canada Africa Partnership Ride

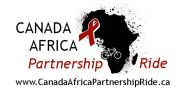

This guide outlines the main ways people can donate to you in the Canada Africa Partnership Ride, so your donors can support you in the way that works best for them:

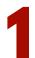

# Through the Online Fundraising Platform

# First, finding your page:

- 1. Find and send your personal fundraising page directly to your supporters:
  - When you registered for the ride, you received a link to your own personal fundraising page in your email.
  - You can also find your personal link in your fundraising hub (login through <u>www.canadaafricapartnershipride.ca/login</u>) under the 'Fundraising' tab (see below).

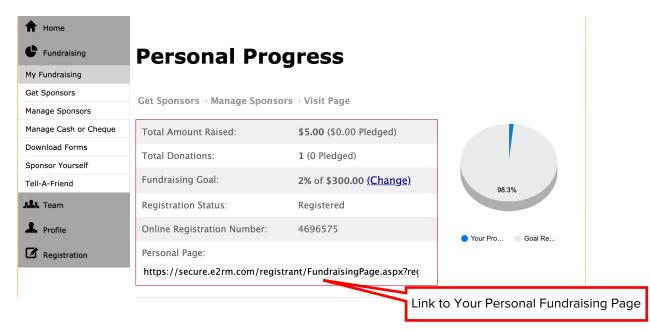

- 2. Donors can also find your personal fundraising page from the event website:
  - Ask supporters to go to <u>www.canadaafricapartnershipride.ca/teams</u> and select the team you're riding on.
  - From the team's page on the event website, supporters will select "Sponsor a Rider SPONSOR NOW".
  - This will take them to your team's page on the fundraising platform where they
    can see a list of all the members on your team, select your name, and make a
    donation to you.

for your Canada Africa Partnership Ride

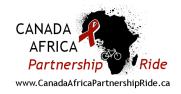

# Second, making the donation:

1. Once on your page, supporters can read your message to learn more about why you're supporting the cause, then hit DONATE NOW!

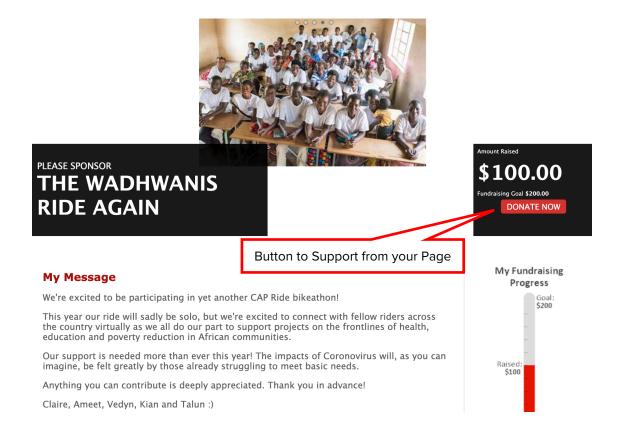

- 2. Supporters will be prompted to indicate the amount of their donation and fill out their personal information (this is for tax receipt purposes). Donations can be made using Visa, Mastercard or Visa Debit.
- 3. Once complete, your donor will receive a tax receipt automatically in their email inbox from the CAP Network (only donors with a Canadian address are eligible to receive a tax receipt). If the donor has any issues accessing their tax receipt, please direct them to <a href="mailto:claire@capnetwork.ca">claire@capnetwork.ca</a> or <a href="mailto:katie@capnetwork.ca">katie@capnetwork.ca</a>.
- 4. Their donation will appear on your personal page contributing to your fundraising goal. The funds will be channeled towards the cause you are supporting.

for your Canada Africa Partnership Ride

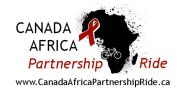

# By Interact E-Transfer or Electronic Funds **Transfer (EFT)**

- 1. If a donor would like to send the funds by Interac E-Transfer, please ask them to transfer to <u>claire@capnetwork.ca</u> and list the name of the rider and/or they are sponsoring in the memo line.
- 2. If a donor would like to send the funds by Electronic Funds Transfer, please ask them to send the funds to our bank account from their bank using the following information:

Account Holder's Name: CAP Network

Account Holder's Address: 3 Durham St., Port Hope, ON L1A 1G6

Contact Name: Claire Holloway Wadhwani

Bank Number: 004 Branch Number: 11442 Account Number: 5209201

# By Cash or Cheque

1. Donors may prefer to sponsor by cash or cheque. Either you collect these donations and mail them to CAP Network, or your donor can mail directly, to the following address:

> **CAP Network** c/o 3 Durham St. Port Hope, ON L1A 1G6

2. To track these donations and provide these donors with tax receipts, please complete the pledge collection form (you can download this form from www.canadaafricapartnershipride.ca under "Quick Links" at the bottom of the home page) and mail it in or scan and submit it to

Pledge Form for Tracking Offline Donations

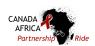

#### Pledge Collection Form

| Fundraiser's Information |                       |                       |                                         |
|--------------------------|-----------------------|-----------------------|-----------------------------------------|
| Last Name:               | First Name:           | Home Phone:           | Cell Phone:                             |
|                          |                       |                       | *************************************** |
|                          |                       |                       |                                         |
| ***                      |                       |                       |                                         |
| Address:                 | City, Province/State: | Postal Code/Zip Code: | Email:                                  |
|                          |                       |                       |                                         |
|                          |                       |                       |                                         |

#### Please make all cheques payable to CAP Network

(if you are raising funds for another participating organization, funds will be allocated accordingly).

| Pledge #1 |                           |                           |                           |  |  |
|-----------|---------------------------|---------------------------|---------------------------|--|--|
| Name:     | Complete Mailing Address  | Complete Mailing Address: |                           |  |  |
| Email:    | Donation Amount:          | Cash or Cheque?           | Entered in Online System? |  |  |
| Pledge #2 |                           |                           |                           |  |  |
| Name:     | Complete Mailing Address  | Complete Mailing Address: |                           |  |  |
| Email:    | Donation Amount:          | Cash or Cheque?           | Entered in Online System? |  |  |
| Pledge #3 |                           |                           |                           |  |  |
| Name:     | Complete Mailing Address  | Complete Mailing Address: |                           |  |  |
| Email:    | Donation Amount:          | Cash or Cheque?           | Entered in Online System? |  |  |
| Pledge #4 |                           |                           |                           |  |  |
| Name:     | Complete Mailing Address: |                           |                           |  |  |
| Email:    | Donation Amount:          | Cash or Cheque?           | Entered in Online System? |  |  |
| Pledge #5 |                           |                           |                           |  |  |
| Name:     | Complete Mailing Address  | Complete Mailing Address: |                           |  |  |
| Email:    | Donation Amount:          | Cash or Cheque?           | Entered in Online System? |  |  |

Total Donations Collected (this page): \$

For the 2020 CAP Virtual Ride – please give your pledges and this form to a CAP representative or mail to: c/o 3 Durham St., Port Hope ON L1A 1G6

claire@capnetwork.ca.

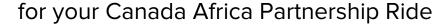

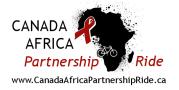

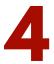

# Facebook Fundraiser

Setting up a Facebook fundraiser is a great way to engage your Facebook community to support your fundraising efforts. To set up a Facebook fundraiser:

- 1. From your Facebook home page, select 'Fundraisers' from under the Explore tab on the left hand side. Select "Raise money for a charity" and search for "CAP Network Inc"
- 2. Set your fundraising goal and a date limit, name the fundraiser, write a description to tell your community what you are raising money for (including, in this case, that you're fundraising for a particular cause through the Canada Africa Partnership Ride Bikeathon) and finally select a photo! You can invite your Facebook friends and write to people directly in the fundraising 'event'.
- 3. Your Facebook fundraiser is not directly integrated with your online fundraising platform. You will have to ask your donors for their <u>address and email</u> and forward this information to CAP Network in order for a tax receipt to be issued.

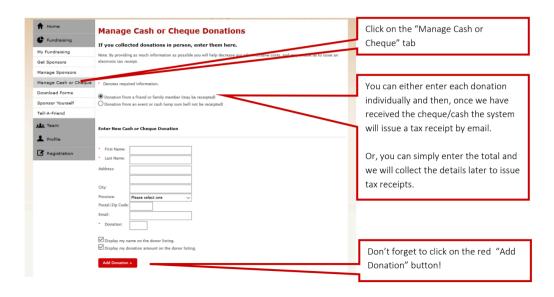

Note: donations made by e-transfer, EFT, cash, cheque or through Facebook will not appear automatically on your fundraising page. Should you wish to have these contributions reflected in your online fundraising tally, you can enter them in your fundraising platform by navigating to the 'Fundraising' tab, clicking on the 'Manage Cash or Cheque' tab, and entering the amount and donor name.